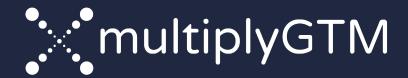

### New User Onboarding

Your path to revenue growth.

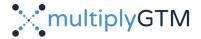

# Agenda & Objectives

Creating a GTM Plan

Configuring Insights (Dashboards)

Refining Model Inputs

Measuring & Tracking Progress

**Creating Scenarios** 

Managing Playbooks

### **Objectives**

- Understand your model
- × Learn how to leverage insights
- Optimize & adjust over time

Provide a clear roadmap to harness your growth potential.

MultiplyGTM Glossary of terms: https://multiplygtm.com/glossary

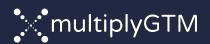

### Creating a GTM Plan

Navigation Overview

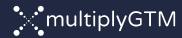

### MultiplyGTM Home

Link: my.multiplyGTM.com

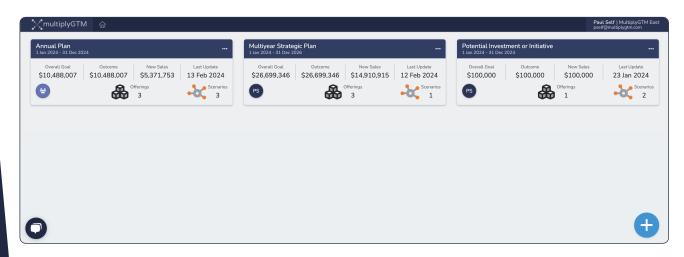

### **Playbook Listing:**

- × Playbook summary
- × Copy & delete existing playbooks
- × Create new playbooks

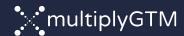

### Playbook Create

Establish Foundation

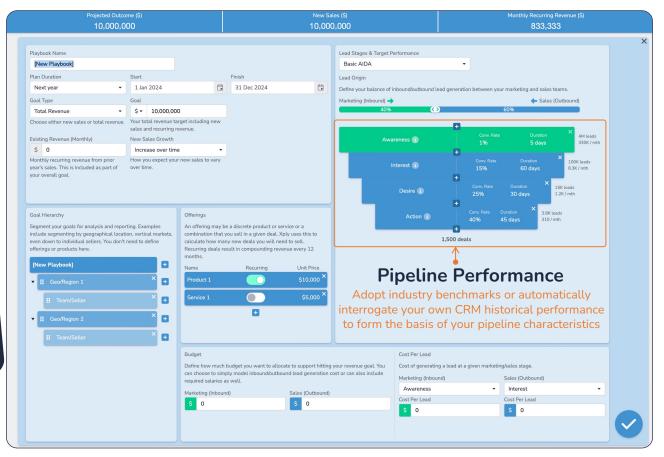

Goal Type | Goal Hierarchy | Offerings | Lead Stages | Customer Acquisition Cost: Budget + Calculated Cost

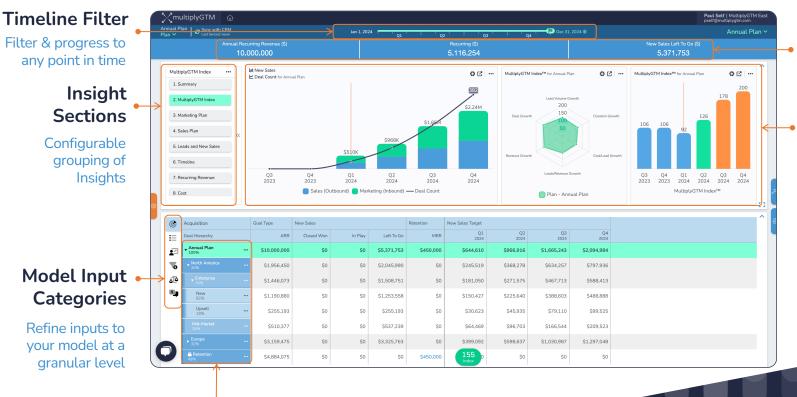

#### Ribbon

Select from library of metrics

### Selected Insights

**4 Types + Templates** Exec. Summary Value Analyzer Volume Analyzer Velocity Analyzer

### **Goal Hierarchy**

Allocation of goal responsibility Filters Insights & Metrics

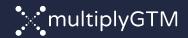

### Timeline Filter

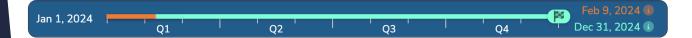

#### **Turquoise marker with goal flag:**

× Acts as a model filter for insights & metrics displaying values that support wins up to the specified date.

#### **Orange performance-to-date bar:**

× Automatically positioned based upon last date you synchronized with HubSpot or Salesforce

All insights, ribbon metrics, & reporting adhere to these markers.

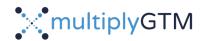

# Plan Refinement Input Categories

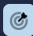

### Goal Allocation

Allocate goal responsibility across your goal hierarchy.

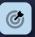

### Quarterly Goals

Establish quarterly new sales / bookings targets

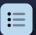

### Offerings

Identify recurring & non-recurring offerings.

Define unit price.

Assign new sales / bookings responsibility to offerings.

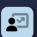

#### **Customer Retention**

Add existing recurring revenue. Enter expected customer lifetime. Define expected churn.

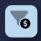

### **Lead Stages**

Integrate or define marketing & sales stages. Modify or enter stage duration & conversion rate.

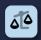

### **Lead Origin**

Define marketing & sales lead generation responsibility.

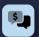

### **Customer Acquisition Cost**

Establish marketing & sales budget.

Define cost elements as either fixed or variable.

Compare calculated cost to budgeted values.

### Guidance

- Review each input category & refine the inputs where required.
- All inputs can be modified at the summary level or by exception for each element in your goal hierarchy.

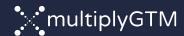

### Goal Allocation

Purpose: Allocate your goal across your defined goal hierarchy.

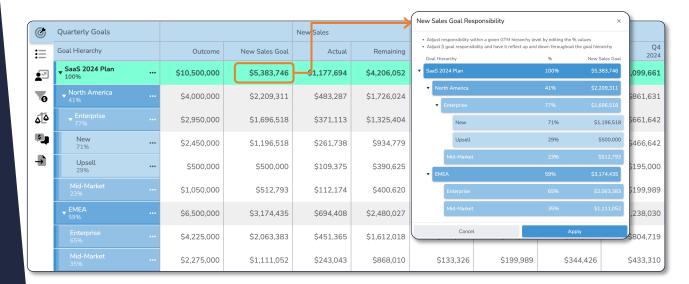

- × Select summary.
- × Top-Down Option: Enter percentage spread to allocate goal value.
- × Bottom-Up Option: Enter goal value & the summation will update changing the total goal value.

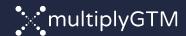

### Quarterly Goals

Purpose: Establish quarterly targets for new sales / bookings.

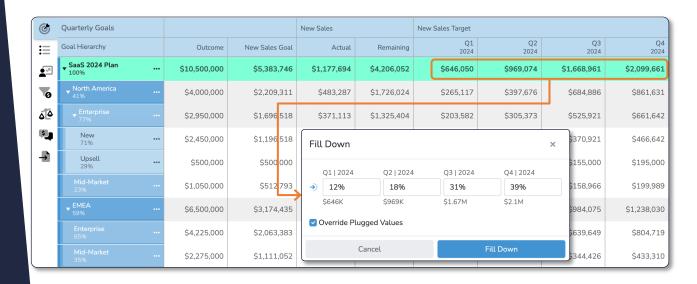

- × Click summary or child quarterly goal.
- × Enter percentage spread for each guarter.
- If a summary is selected, you can optionally override previously "plugged" values for child elements by checking the "Override Plugged Values" checkbox.

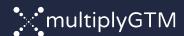

### Offerings

Purpose: Identify new sales / bookings by offering.

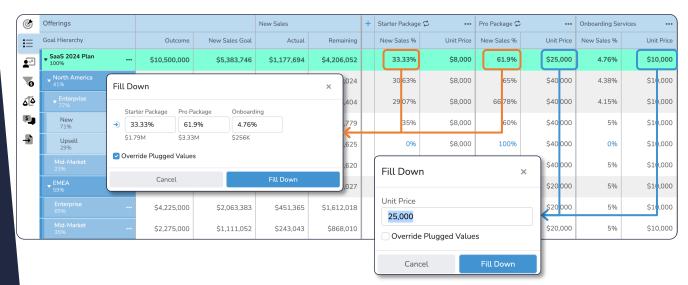

- × Offerings can be either recurring (included in MRR or ARR) or non-recurring.
- × Add new offerings using "+" icon.
- × Modify existing offerings using "..." ellipsis.
- × Update percentage spread for new sales / bookings for each offering.
- Update unit price for each offering.
- × If a summary is selected, you can optionally override previously "plugged" values for child elements by checking the "Override Plugged Values" checkbox.

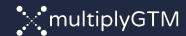

### Customer Retention

Purpose: Capture inputs related to customer revenue & retention.

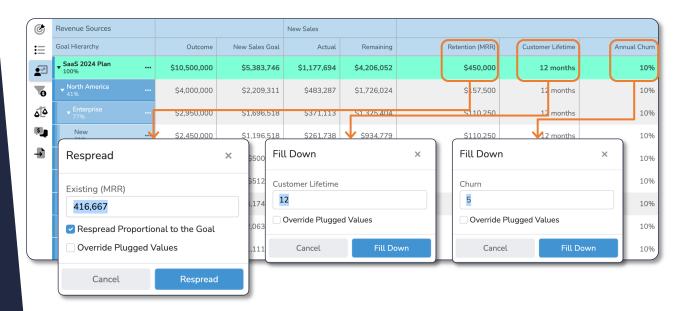

- × Click summary or child "Existing (MRR)", "Customer Lifetime", or "Annual Churn".
- × Update values.
- × If a summary is selected, you can optionally override previously "plugged" values for child elements by checking the "Override Plugged Values" checkbox.
- × For "Existing MRR" you can optionally spread the value across child elements based upon the distribution of your goal.

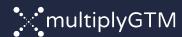

## Lead Stages CRM Integration

Purpose: Integrate or define customer journey.

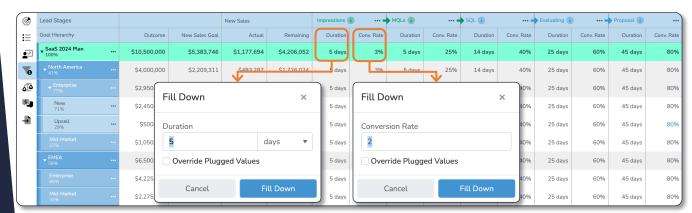

#### **Details on HubSpot & Salesforce (CRM) Integration:**

- × The CRM integration will pull sales (deal) stages from the selected pipeline including historical conversion rates and stage durations based upon the selections you make.
- × Additionally, the synchronization will automatically pull in your "in play" pipeline and closed won deals as of the sync date
- × Syncing CRM data is done at the Playbook level, not across the tenancy (only the current Playbook you are syncing will be updated).
- × In the event you want to sync an existing Playbook, MultiplyGTM will allow you to overwrite your current deal stage definition in the Playbook with your CRM sales stages.

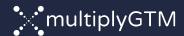

## Lead Stages CRM Integration

### Purpose: Integrate or define customer journey.

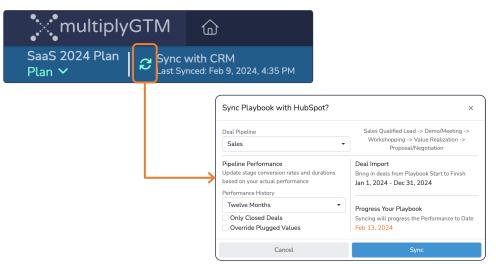

### **Details on HubSpot & Salesforce (CRM) Integration Options:**

- × The sync option allows you to manually trigger an update from your CRM.
- × MultiplyGTM will update your existing playbook with CRM sales (deal) stages & modify the conversion rates & stage durations based upon current performance.
- × Additionally, existing "in play" pipeline and closed won deals will be synchronized & plan performance targets will be updated based upon these values.
- × Select the desired pipeline.
- × Identify how far back you want pull "Pipeline Performance" data.
- × Optionally filter the analysis to include "Only Closed Deals".
- × Optionally "Override Plugged Values" if you wish to replace those values with CRM data. If not selected, manually entered values will NOT be overridden.

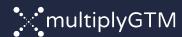

### Lead Stages

Standalone

Purpose: Integrate or define customer journey.

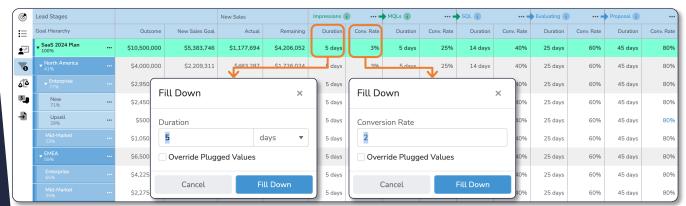

- × New marketing or sales stages can be added using the "..." next to each stage.
- × You can override the stage names, conversion rates, & stage durations by synchronizing with your CRM.
- × Select a summary or child.
- $\times$  Update the stage duration and/or the conversion rate for the selected stage.
- × If a summary is selected, you can optionally override previously "plugged" values for child elements by checking the "Override Plugged Values" checkbox.

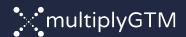

Lead Origin

Purpose: Assign lead origin responsibility between marketing & sales.

| 0        | Lead Origin              |     |              |                | New Sales   |             |                       |           |                  |
|----------|--------------------------|-----|--------------|----------------|-------------|-------------|-----------------------|-----------|------------------|
| ≣        | Goal Hierarchy           |     | Outcome      | New Sales Goal | Actual      | Remaining   | Marketing (Inbound) → |           | Sales (Outbound) |
| <u>~</u> | ▼ SaaS 2024 Plan<br>100% |     | \$10,500,000 | \$5,383,746    | \$1,177,694 | \$4,206,052 | 52%                   |           | 48%              |
| •        | ▼ North America<br>41%   |     | \$4,000,000  | \$2,209,311    | \$483,287   | \$1,726,024 | 62%                   |           | 38%              |
| ۵[۵      | <b>▼ Enterprise</b> 77%  |     | \$2,950,000  | \$1,696,518    | \$371,113   | \$1,325,404 | 65%                   |           | 35%              |
| <b>5</b> | New<br>71%               | ••• | \$2,450,000  | \$1,196,518    | \$261,738   | \$934,779   | 75%                   |           | <b>( )</b> 25%   |
| +        | Upsell<br>29%            |     | \$500,000    | \$500,000      | \$109,375   | \$390,625   | 15% 🕔                 | 85%       |                  |
|          | Mid-Market<br>23%        |     | \$1,050,000  | \$512,793      | \$112,174   | \$400,620   | 55%                   | <b>()</b> | 45%              |
|          | ▼ EMEA<br>59%            |     | \$6,500,000  | \$3,174,435    | \$694,408   | \$2,480,027 | 46%                   |           | 54%              |
|          | Enterprise<br>65%        |     | \$4,225,000  | \$2,063,383    | \$451,365   | \$1,612,018 | 30%                   | 709       | 6                |
|          | Mid-Market<br>35%        |     | \$2,275,000  | \$1,111,052    | \$243,043   | \$868,010   | 75%                   |           | <b>( )</b> 25%   |

- × Select summary or child.
- Drag the slider to reflect the percentage responsibility for lead generation between marketing & sales.

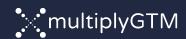

### Customer Acquisition Cost Budget

**Purpose:** Define a budget for customer acquisition cost & calculate expected cost based upon lead volume.

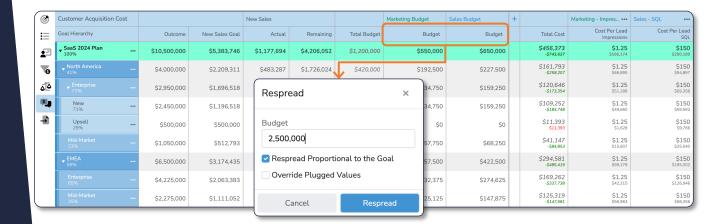

### Steps:

#### Marketing & Sales Budget

- Select summary or child.
- × Enter the value for marketing & sales budget.
- × Optionally spread that budget proportional to the allocation of your goal.
- × If a summary is selected, you can optionally override previously "plugged" values for child elements by checking the "Override Plugged Values" checkbox.

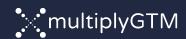

### Customer Acquisition Cost

Calculate Expected Cost

Purpose: Define a budget for customer acquisition cost & calculate expected cost based upon lead volume.

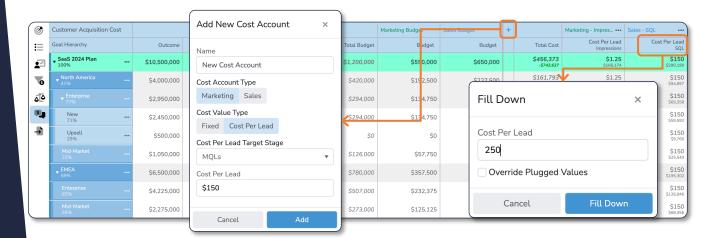

### Steps:

#### Calculating Expected Marketing & Sales Cost

- × New "Cost Accounts" can be added using the "+" icon.
- × Existing "Cost Accounts" can be edited using the "..." next to each Cost Account.
- × Fixed Cost: marketing & sales values for fixed cost spend.
- × Variable Cost: cost per lead tied to any lead stage.
- Compare to budget: The values beneath the calculated "Total Cost" show the
   delta between marketing & sales budget & the calculated cost values.
- × If a summary is selected, you can optionally override previously "plugged" values for child elements by checking the "Override Plugged Values" checkbox.

18

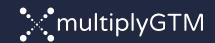

### Insights & Reporting

Configuration

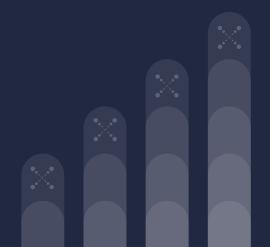

### Insight Configuration

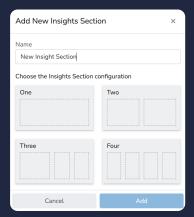

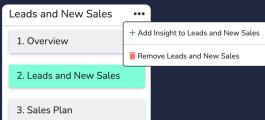

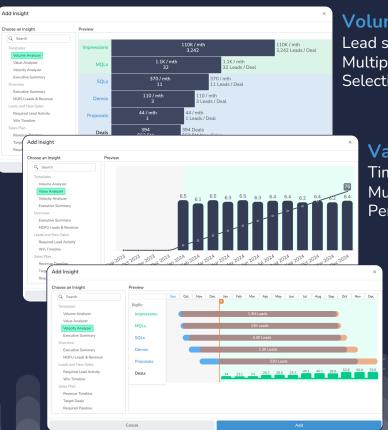

#### Volume Analyzer

Lead stages (funnel) Multiple segmentation options Selection of metrics to display

### Value Analyzer

Time-phased histogram + chart types Multiple segmentation options Per period & cumulative values

### Velocity Analyzer

Timeline view

Multiple segmentation options

Created & converted date targets

### Insight Configuration

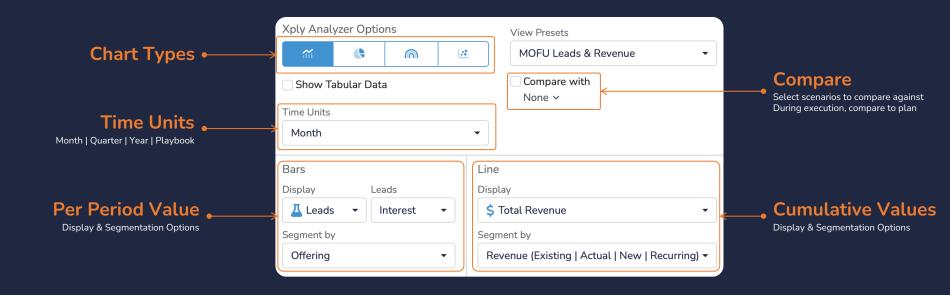

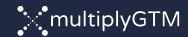

### Better Insight Means Better Decisions

### Display Options: For per period & cumulative values

- Growth Analysis

  ∴ MultiplyGTM Index™

  Lead & Pipeline Analysis

  【 Leads

  \$ Sales Pipeline (Weighted)

  \$ Sales Pipeline (Non-Weighted)

  【 Sales Pipeline Volume

  Sales Analysis

  \$ Model Outcome

  【 Deal Count

  \$ New Sales

  Recognized Revenue Analysis
  - \$ Recognized Revenue
  - \$ MRR
  - \$ ARR
  - \$ Churn
  - Cost Analysis
  - \$ Cost
  - \$ Customer Acquisition Cost
  - X CAC Payback

- × MultiplyGTM Index<sup>TM</sup>: Scores aggressiveness of your plan as compared
- × Leads: Quantity & timing of lead production & conversion
- × Sales Pipeline: Required pipeline at any point in time
- Outcome: Revenue generated from new sales, existing revenue, & renewals from new sales (in multi-year plans)
- × New Sales: Count & value of new sales bookings
- Recognized Revenue: estimation of recognizable revenue for recurring & non-recurring offerings & sales
- × MRR & ARR: estimated recurring revenue
- × Churn: estimation of lost revenue based upon entered churn %
- × Cost: marketing & sales cost
- × CAC: cost to acquire a customer
- × CAC Payback: number of months to recover CAC

### Segmentation Options: Breakdown of values for greater visibility

Source (Retention | Closed Won | Recurring | New )

Pipeline Status

Offering

Marketing (Inbound) vs Sales (Outbound)

Quarterly Spread

Goal Hierarchy

- × Source: view by existing, actual, new, & recurring
- × Pipeline Status: in play pipeline impact & left to go
- × Offering: contribution by deal type / offering
- × Inbound vs. Outbound: segment by origin / source
- × Quarterly Spread: visualize values by the quarterly goal they support
- imes Goal Hierarchy: breakdown by elements in the goal hierarchy

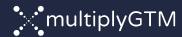

# Exporting Data

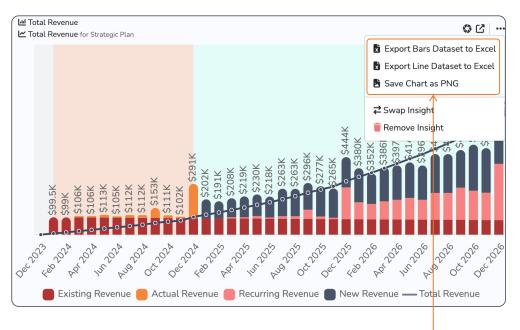

### **Export Options**

All Insight data can be exported to Excel Images can be exported as PNG

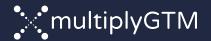

### Measuring & Tracking Progress

Performance Tracking & Forecasting Options

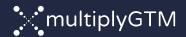

# Continuous Performance Tracking & Calibration

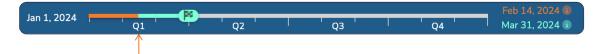

#### **Current Date**

Dec 2023

Jan 2024

Closed Won In Play Left To Go - Deal Count

Feb 2024

Mar 2024

Upon sync, model will automatically adjust to reflect progress to date

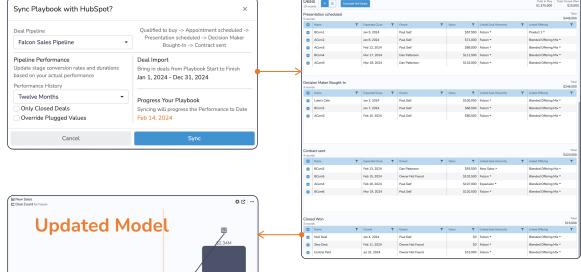

#### **CRM Feedback Loop**

In-play pipeline is incorporated into the plan, resulting in a updated determination of left-to-go activity.

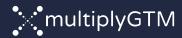

### Forecasting Modes

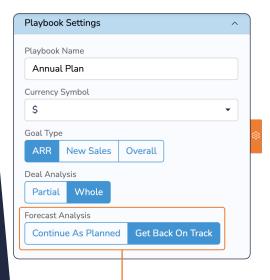

#### **Forecast Modes**

Continue As Planned: future wins remain as planned. If behind plan, the projected outcome will show a shortfall. If ahead of plan, the projected outcome will exceed original goal.

Get Back On Track: future wins will adjust to achieve original goal. Projected lead volume by stage recalculates based upon performance.

### Recurring Revenue Analysis: Multi-year plan example

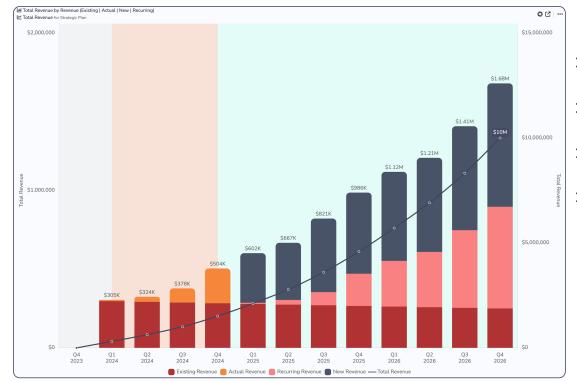

- Existing Revenue: recurring revenue at playbook start
- X Actual Revenue: recurring revenue from new sales won during playbook
- Recurring Revenue: future revenue from actualized wins
- × New Revenue: required revenue from new sales projection

Model adjusts to performance.

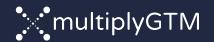

### Creating Scenarios

Exploring Alternate Outcomes

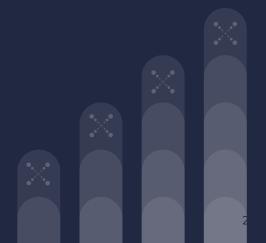

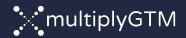

### Scenarios

Scenarios provide the ability to compare decisions & alternate outcomes to your original plan.

### **Shared Elements (Playbook Structure):**

× Goal Hierarchy, Offering listing, Lead Stages, & Actuals

### **Unique Elements (Model Inputs):**

× All model inputs can be modified to visualize & compare outcomes

### **Analytics:**

- × Insight compare mode provides side-by-side comparison
- × Ribbon Metrics compare different outcomes

### **Creating Scenarios:**

- × Use Sensitivity Analyzer to create scenarios
- × Copy from original model

#### Use Cases:

- × Compare plan vs. actual performance
- × Model impact of potential decisions (e.g., improved conversion rates)
- × Visualize alternate outcomes (e.g., stretch goals)

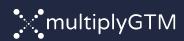

# Sensitivity Analysis Scenario Creation

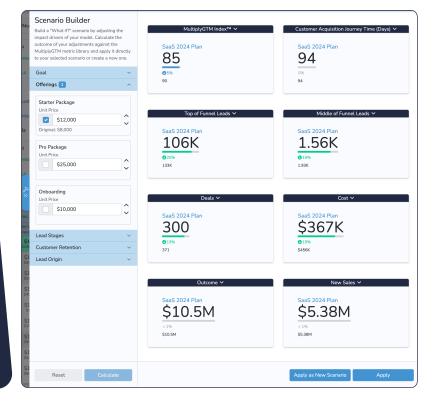

- × Single click scenario creation
- × Preview impact on key metrics before scenario creation
- × Can be done at any level in the Goal Hierarchy
- × Continue to refine new scenario after creation

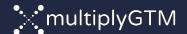

# Comparing Scenarios

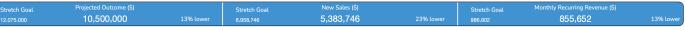

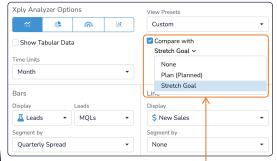

### Select Scenario for Comparison

#### Two Modes:

- × Compare scenarios
- Compare plan against actual performance

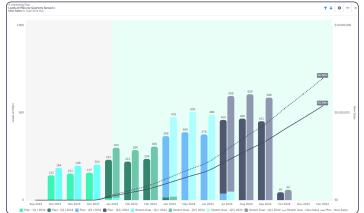

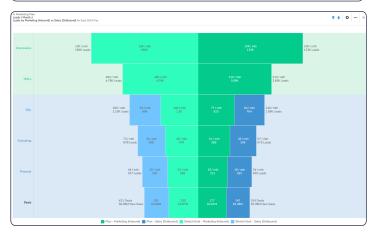

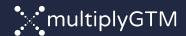

### Forecasting Selection Impact

#### **Get Back On Track**

#### Future wins will adjust to achieve original goal.

Projected lead volume by stage recalculates based upon performance.

Calculations are in context of the timeline filter.

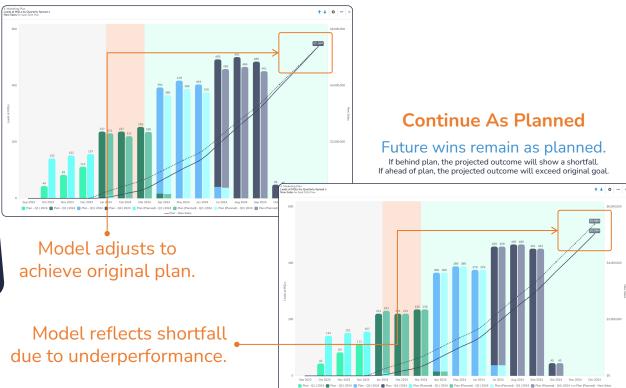

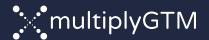

### Managing Your Playbooks

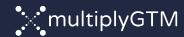

# Additional Configuration Options

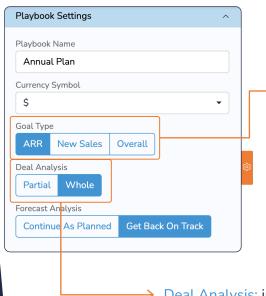

#### Ability to toggle between settings.

Goal Type: define your goal

- ARR: Annual Recurring Revenue, includes existing recurring revenue
- X New Sales (or Bookings): end of playbook new sales goal you want to achieve
- Overall Goal: end of playbook revenue goal you want to achieve

Deal Analysis: impacts calculations

- X Partial: Model will give credit for partial deal counts over time (e.g., 8.2)
- × Whole: Model will only give credit for whole number wins

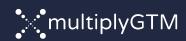

### User Management:

Tenant & Playbook Level Access

### **Assigning Users to Tenancy**

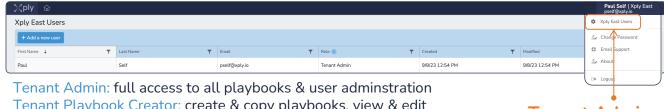

Tenant Playbook Creator: create & copy playbooks, view & edit playbooks they are assigned to

Tenant Playbook Viewer: view playbooks they are assigned to

**Tenant Admins** can manage users

### Assigning Users to Playbooks

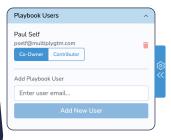

Playbook Co-Owner: full access to assigned playbooks

× Add additional users to the playbook

New users can be added by selecting from existing list or entering the email address for a new user. New users are automatically added to the tenancy as Tenant Playbook Viewers.

Playbook Contributor: limited edit rights, contributors can:

- × Create scenarios
- × Edit scenarios they create
- Yiew original model & all scenarios (cannot edit)
- × Cannot edit or view dashboard settings or playbook settings

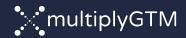

# Concurrent Usage

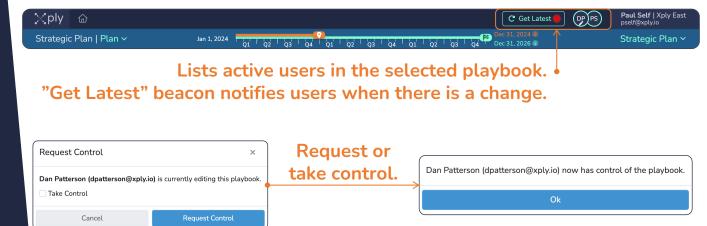

Allows for sharing of edit rights between users.

A single change can ripple throughout your model & plan.

To protect the integrity of your data, only one user at a time can edit the original plan or selected scenario.